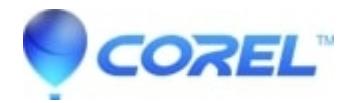

## **[WordPerfect X6 Document Management Handler error](http://kb.parallels.com/en/127409)**

• WordPerfect Office Suite

Error Message:

"Third Party Handler Error": "Unable to load: c:\Program Files\Corel\WordPerfect OfficeX\Programs\documentManagementHandler.dll"

To resolve this issue, follow these steps:

Click Start.

In the search box, type "regedit" and press Enter.

Click the > next to "HKEY\_LOCAL\_MACHINE".

Click the > next to "SOFTWARE".

Click the > next to "Wow6432Node".

Click the > next to "Corel".

Click the > next to "WordPerfect".

Click the  $>$  next to "16".

Highlight "Third Party".

On the right side, right click on "DLL1" and select "Rename".

Rename it to "DLL1old" and press Enter.

Close the Registry Editor and attempt to open WordPerfect.

It should now open without error.

© 1985-2024 Corel. All rights reserved.